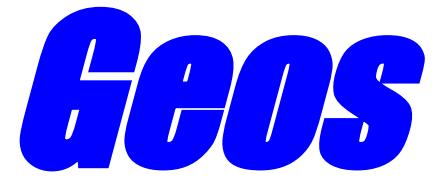

# **ADSL2+ x86 Router**

# **User Manual – Linux**

**Revision 0.4**

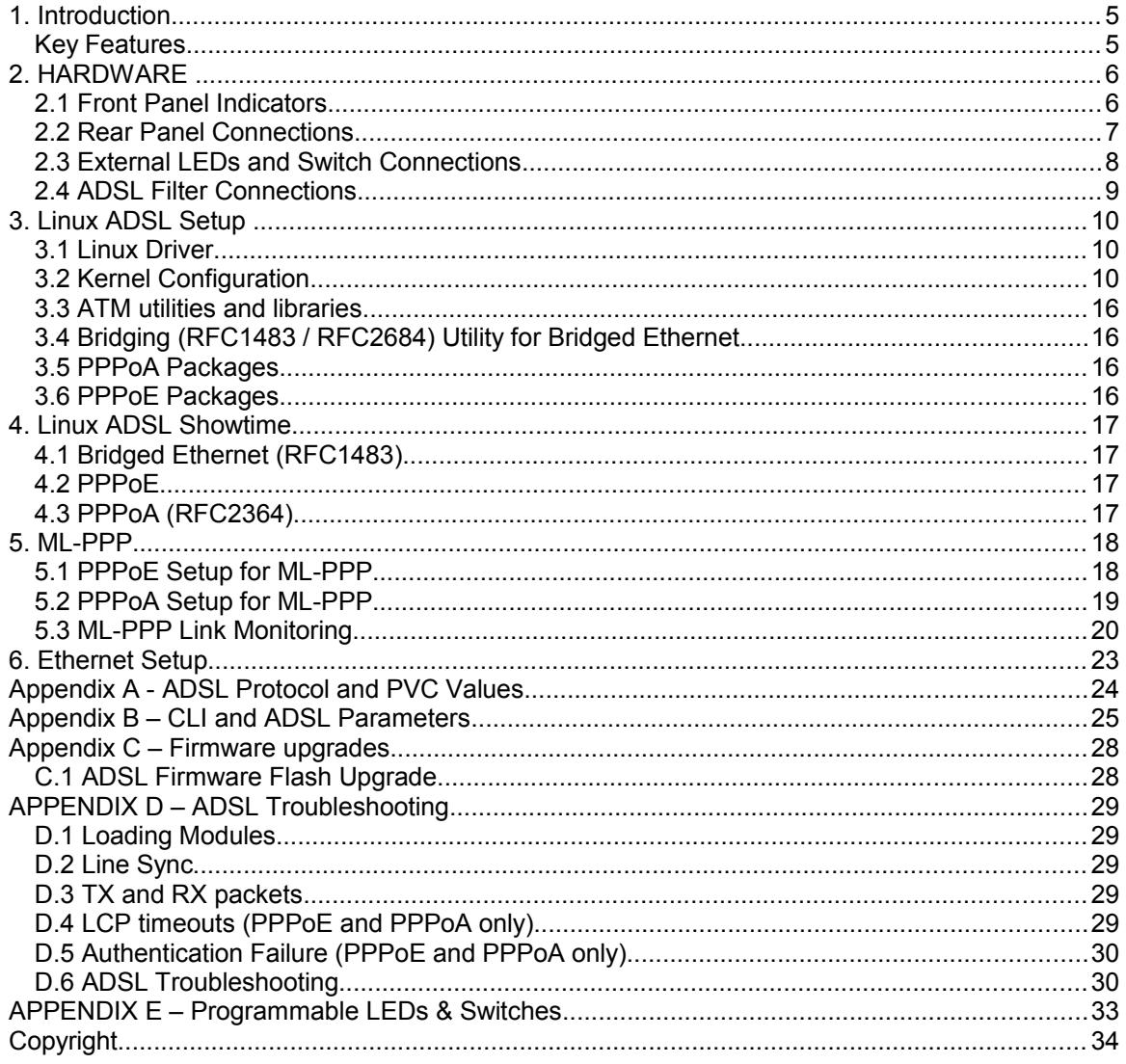

# **Table of Contents**

*This page is intentionally blank*

#### **SAFETY WARNINGS**

# **A** CAUTION

(i) Risk of explosion if the battery is replaced with an incorrect type. Batteries should be recycled where possible. Disposal of used batteries must be in accordance with local environmental regulations.

(ii) The Router PCB assembly should be installed in a CE compliant Chassis/Case that is fully enclosed and can only be opened with the use of a tool or key

(iii) Do not connect the ADSL ports on the Router to the Telecommunications Network until the PCB assembly is enclosed in a suitable Chassis/Case.

(iv) In the event that the Router PCB assembly has to be removed, the ADSL ports on the Router must be disconnected from the Telecommunications Network before opening. Do not re-connect the ADSL ports until the Router PCB assembly is case is re-installed in an enclosed case.

### **WARNING**

This is a class A product. In a domestic environment this product may cause radio interference in which case the user may be required to take adequate measures.

# **1. Introduction**

Geos is a family of x86 Router boards with integrated ADSL2+ ports. Designed with Linux in mind, these boards run standard x86 Linux. Unlike any other ADSL router on the market, there is no need for developers to port code to run on other architectures such as MIPS or ARM. The same code used on a PC platform, will run on a Geos. This radically reduces the software effort to build a Linux appliance.

These boards are are suitable for a wide range of applications including...

- Firewalls and gateways
- VOIP and PBX appliances
- Internet appliances
- Wireless hotspots
- Bonding routers *(3rd party bonding software required)*
- ML-PPP routers

### *Key Features*

- 500MHz AMD LX800 CPU (x86 Instruction set)
- Single or dual integrated ADSL2+ ports
- Annex A / M with up to 2.5Mbps upstream per port
- Annex B option available on request
- Dual 10/100 Ethernet interfaces
- Serial console port
- USB via rear panel
- Mini-PCI expansion slot for Wireless & VOIP applications
- 12VDC power
- Compact Flash slot for diskless operation
- 44Pin IDE header for optional 2.5" HDD
- All device drivers are part of the current 2.6 Linux kernel

# **2. HARDWARE**

# *2.1 Front Panel Indicators*

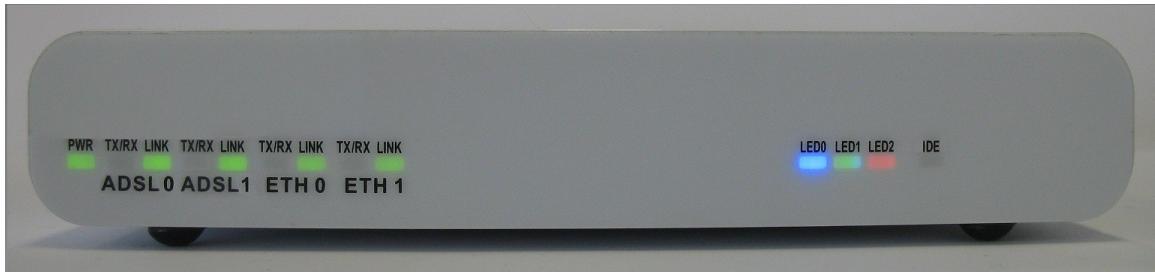

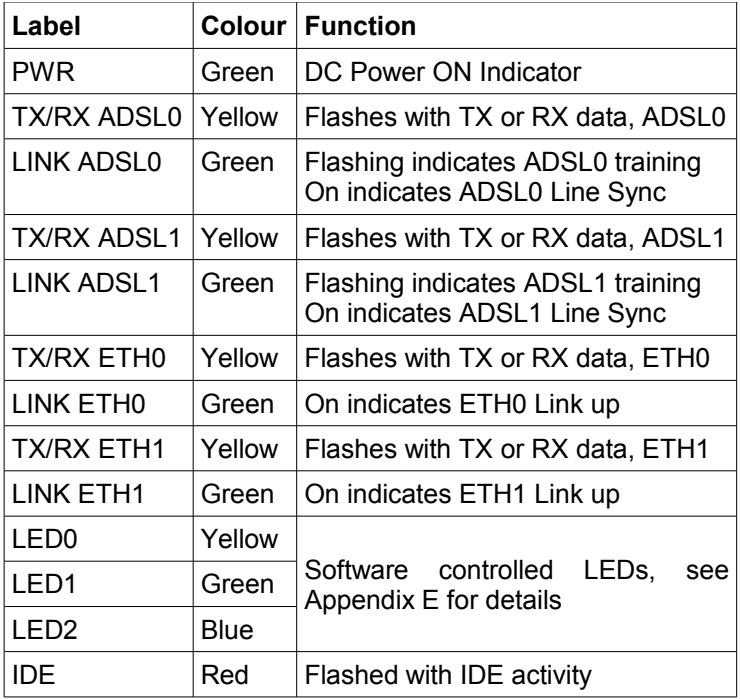

## *2.2 Rear Panel Connections*

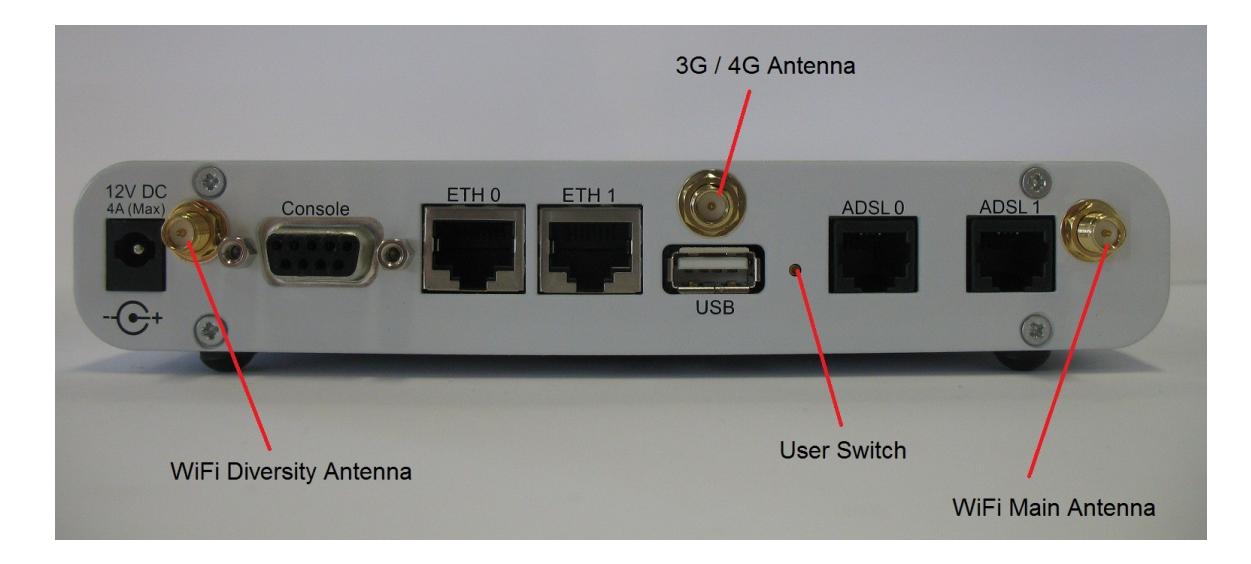

#### **12VDC : DC Power Input**

9 – 14 VDC 5.5/2.5mm connector, centre positive Typical current 1.0A (12W), Max current 3.0A

### **Console: Serial Port**

RS-232 115,200 bps 8 Data bits, 1 Stop bit, No parity

#### **ETH0 / ETH1 : Ethernet ports** 10/100 Mbps

**USB : USB port** Supports USB1 & USB2

**User Switch : General purpose user input, push button**

**ADSL0 / ADSL1 : ADSL Ports** Supports ADSL1, ADSL2, ADSL2+ Annex A/M

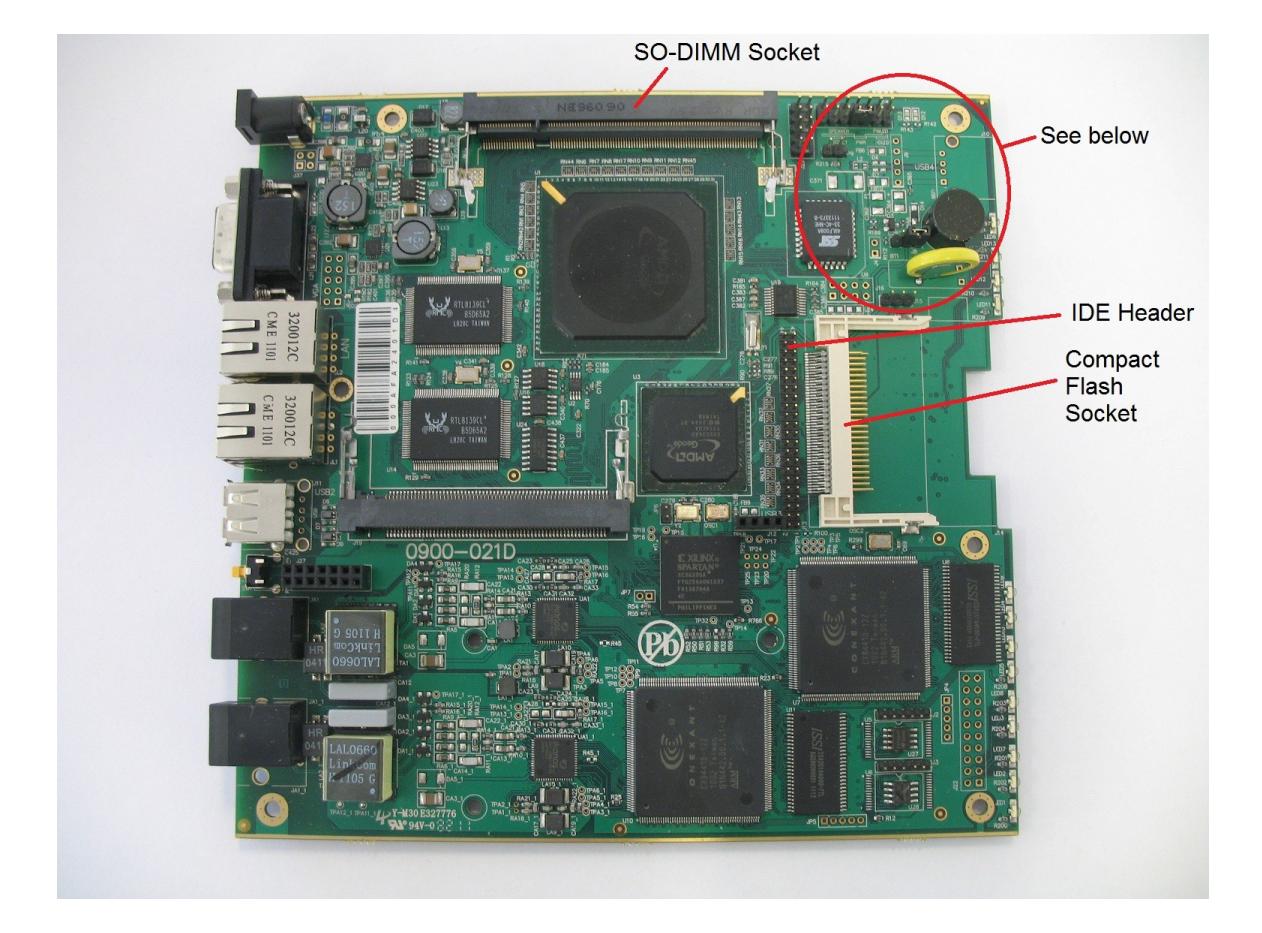

# *2.3 External LEDs and Switch Connections*

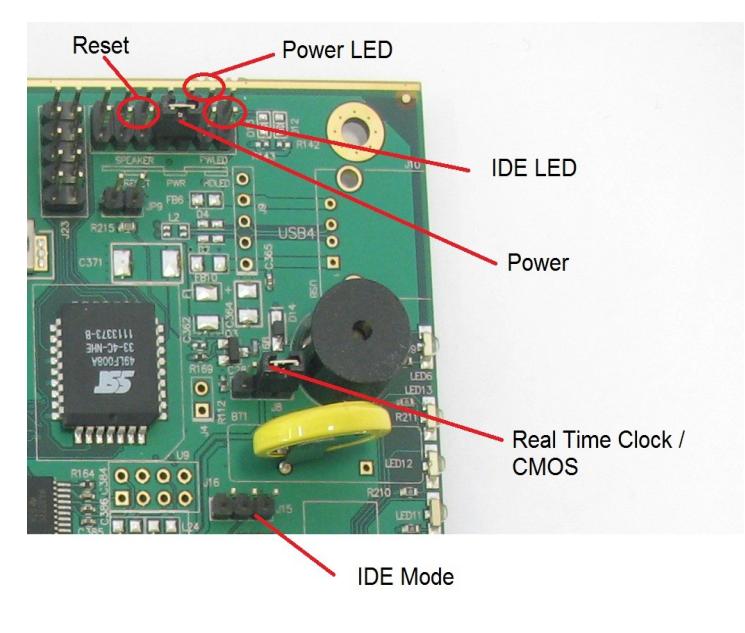

### *2.4 ADSL Filter Connections*

If your ADSL connection is also used by POTS (Plain Old Telephone System) devices such as phones, fax machines and answering machines, they must be filtered to prevent them from interfering with your ADSL connection.

The diagram below shows how POTS filters can be connected

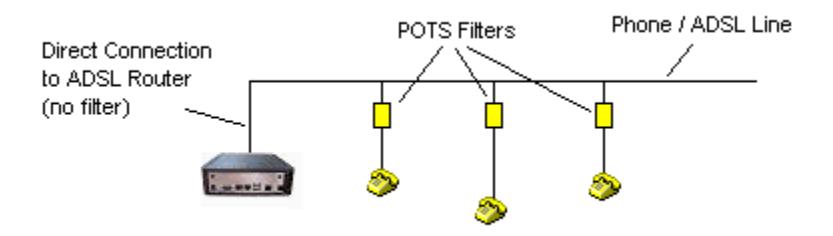

It is also possible for several POTS devices to share the same filter

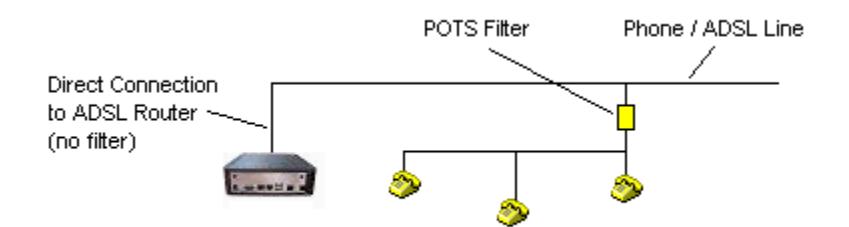

#### *Important : DO NOT place a POTS filter in line between your ADSL Router and the Phone / ADSL line.*

# **3. Linux ADSL Setup**

# *3.1 Linux Driver*

The ADSL hardware on the Geos uses the GPL Linux Solos driver. Linux kernels 2.6.23 and later are currently supported. The following table indicates which driver to use for various kernels :

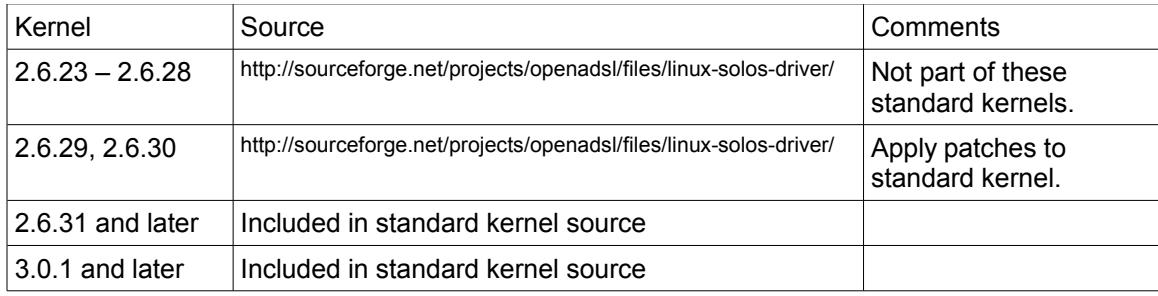

# *3.2 Kernel Configuration*

This manual assumes the user is familiar with building 2.6 Linux kernels. If you haven't built a kernel before please read the Kernel Rebuild Guide at...

<http://www.digitalhermit.com/linux/Kernel-Build-HOWTO.html>

From your kernel source directory run *make menuconfig* and select Device Drivers...

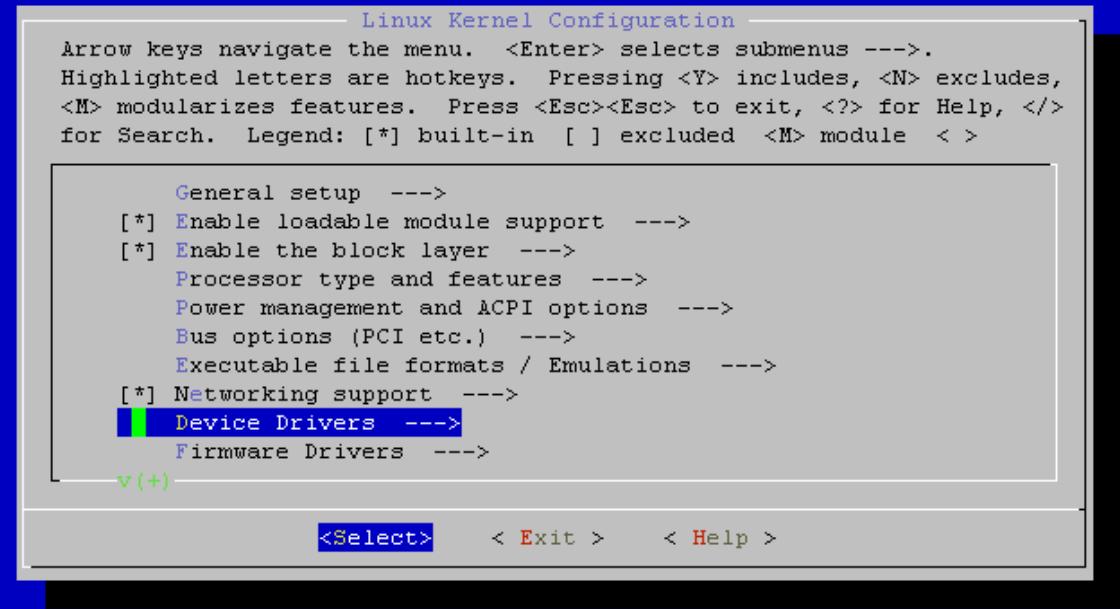

Scroll down to Network device support and select it ...

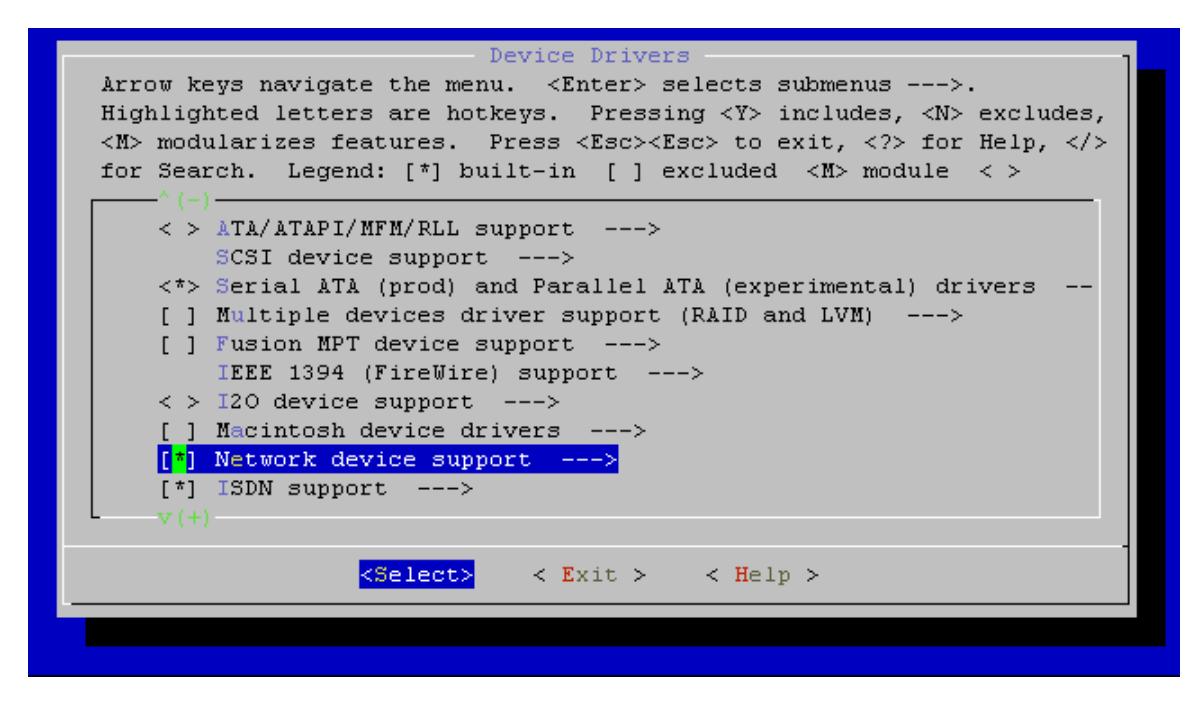

Scroll down to ATM drivers and select it ...

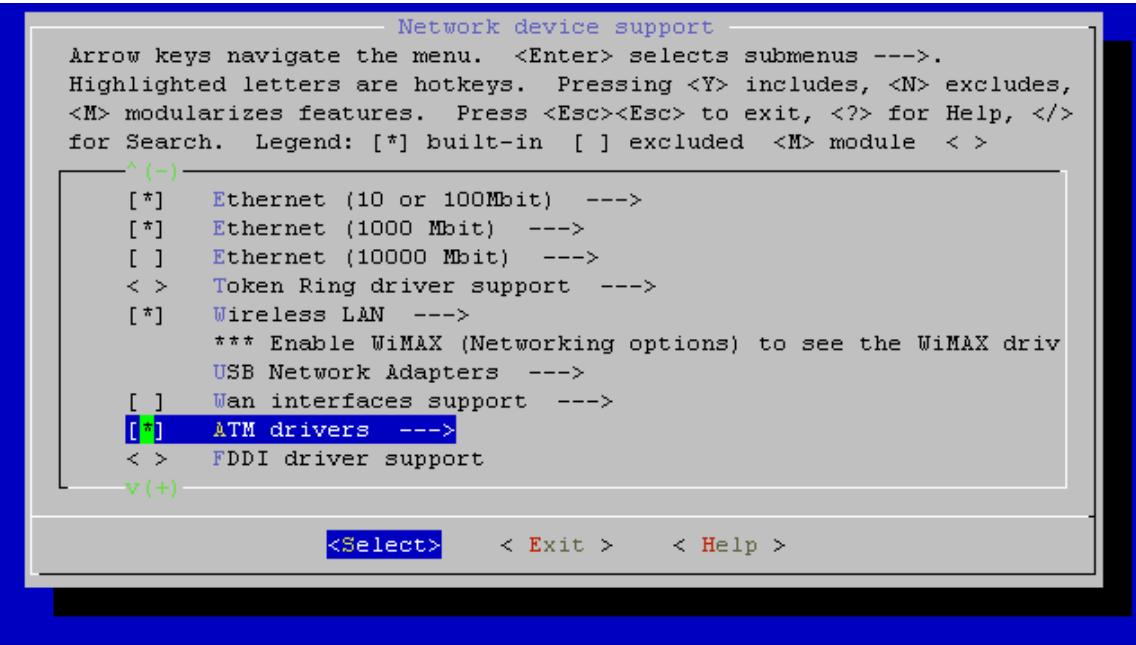

Configure the Solos driver as a module ...

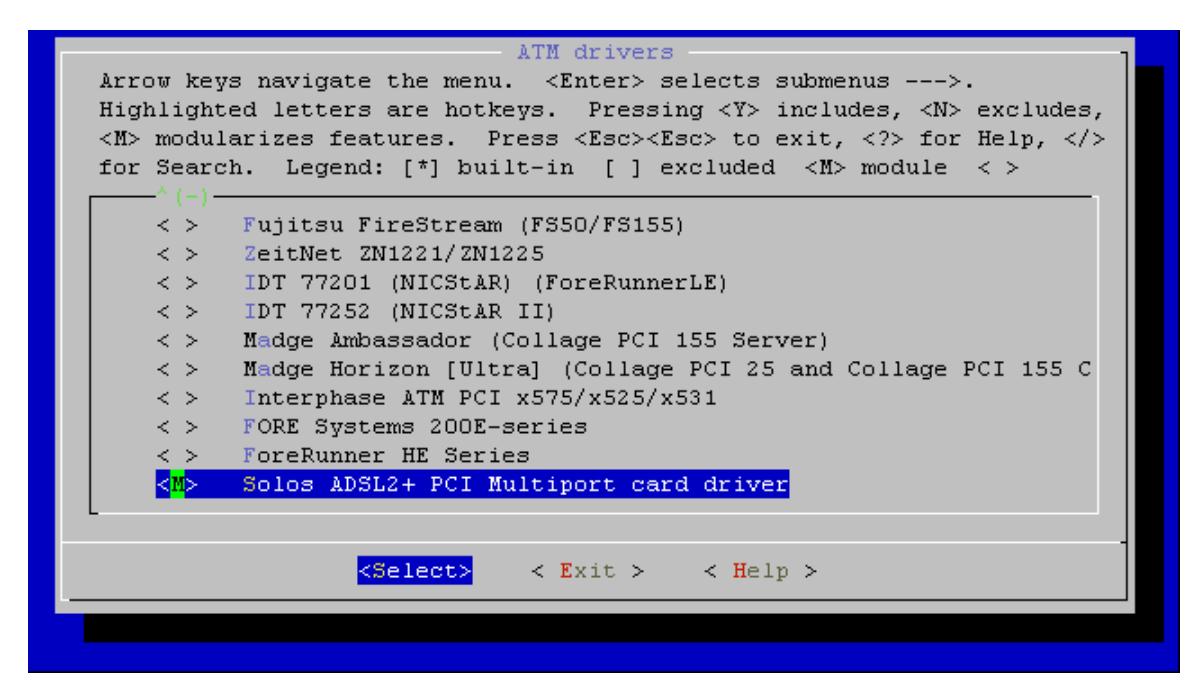

Then select Exit to return to the Network device support menu. Scroll down to the PPP options and configure as shown ...

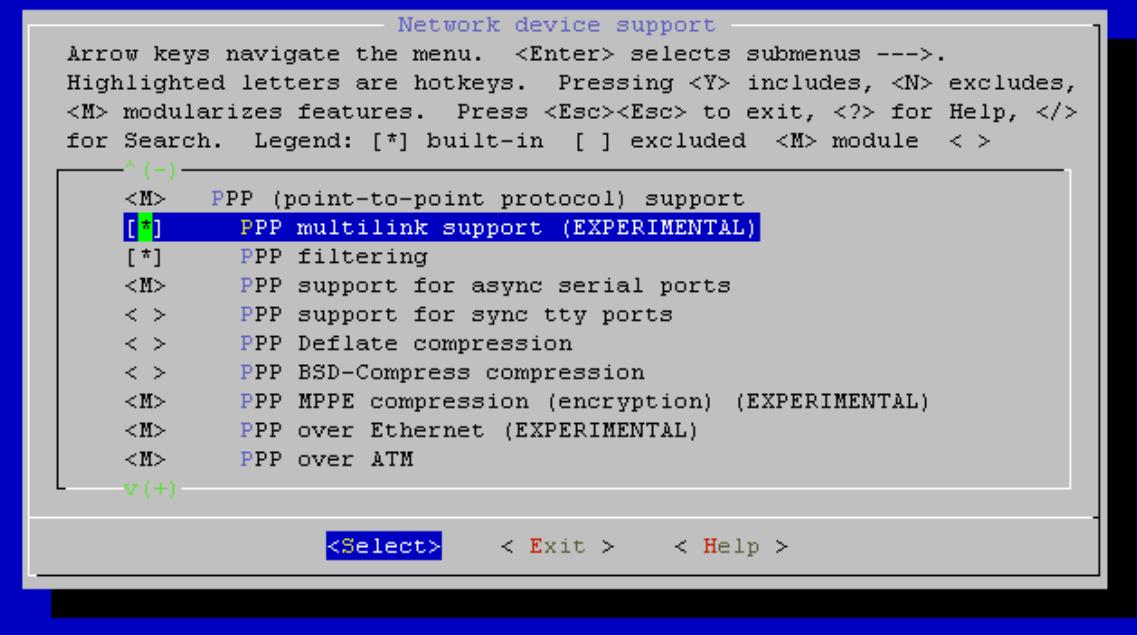

Select Exit to return to the Kernel Config. Menu. Scroll up and select Networking support ...

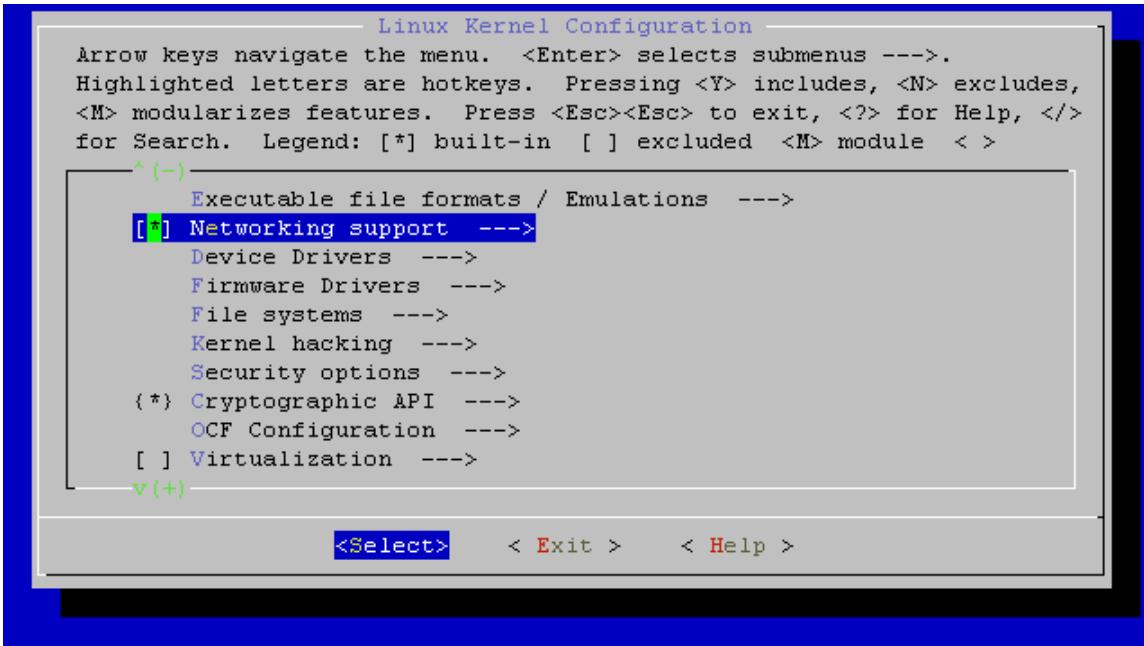

Next scroll down to Networking options and select it ...

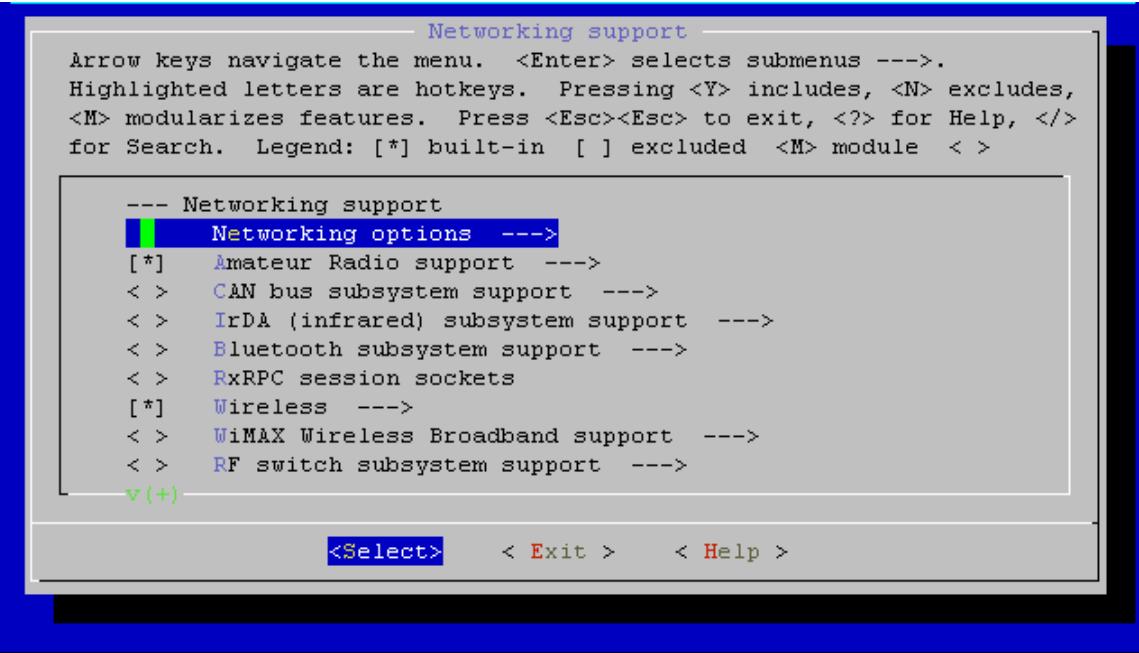

Scroll down to the ATM options and configure as shown …

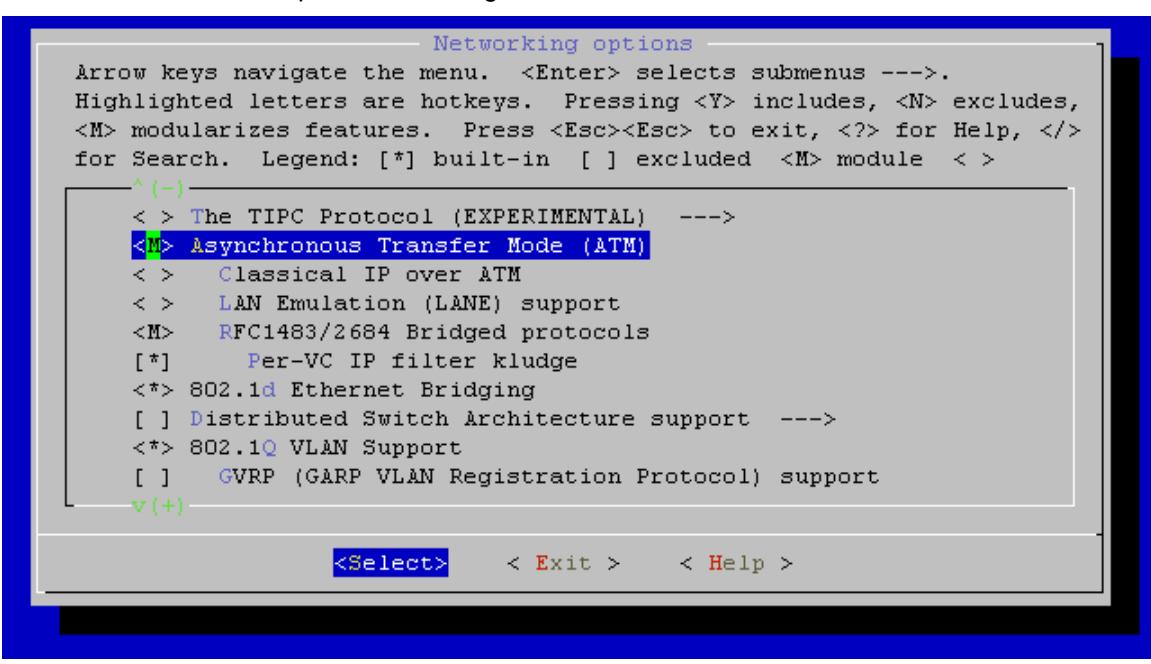

The select Exit and return to the Network device support menu. Scroll down to the Ethernet (10/100) drivers and select ...

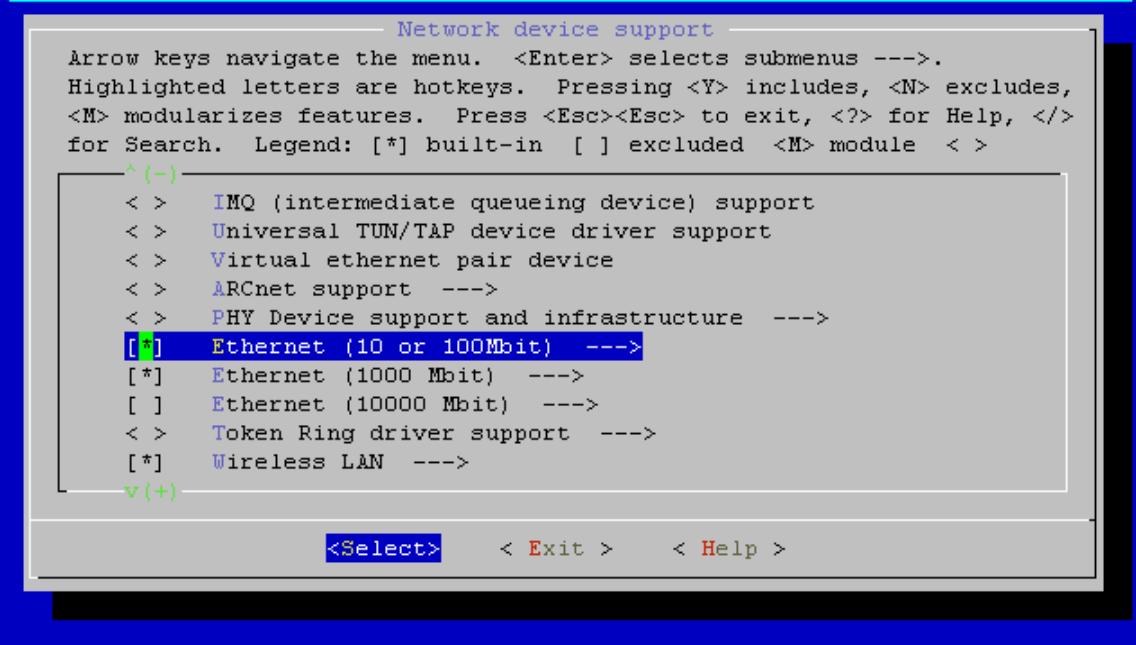

Scroll down to RTL-8139C+ and configure as a module...

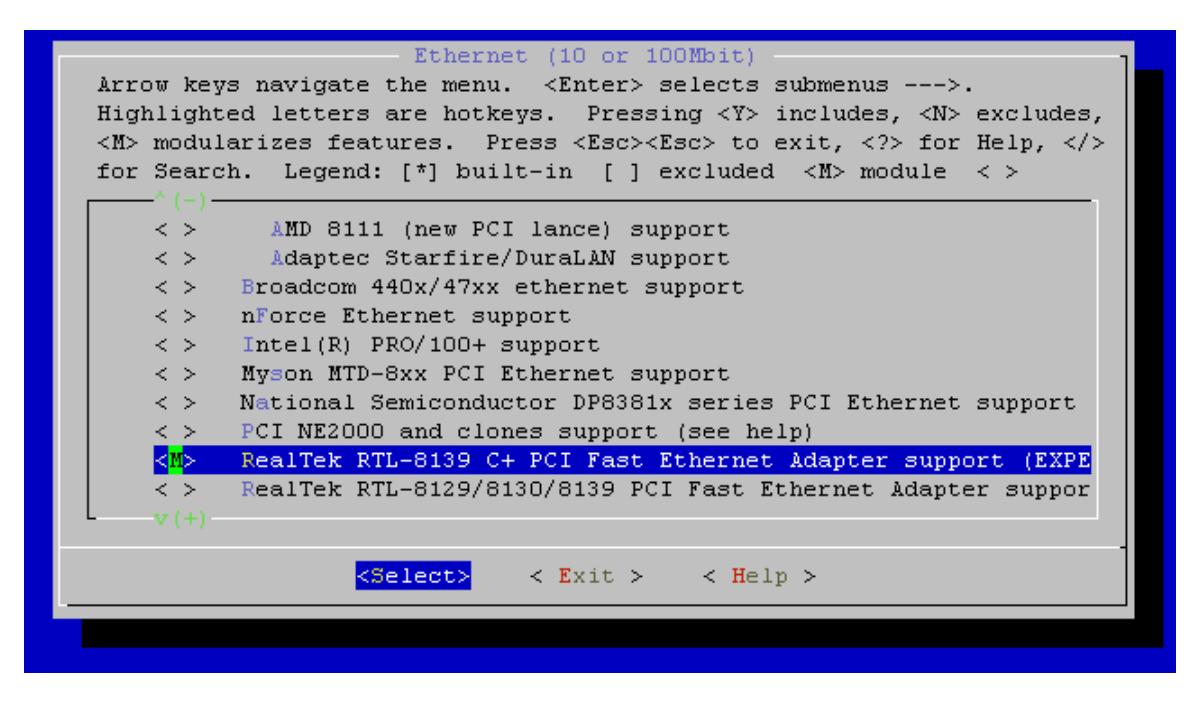

Finally exit all menus and you will be prompted to save the new config and Select Yes...

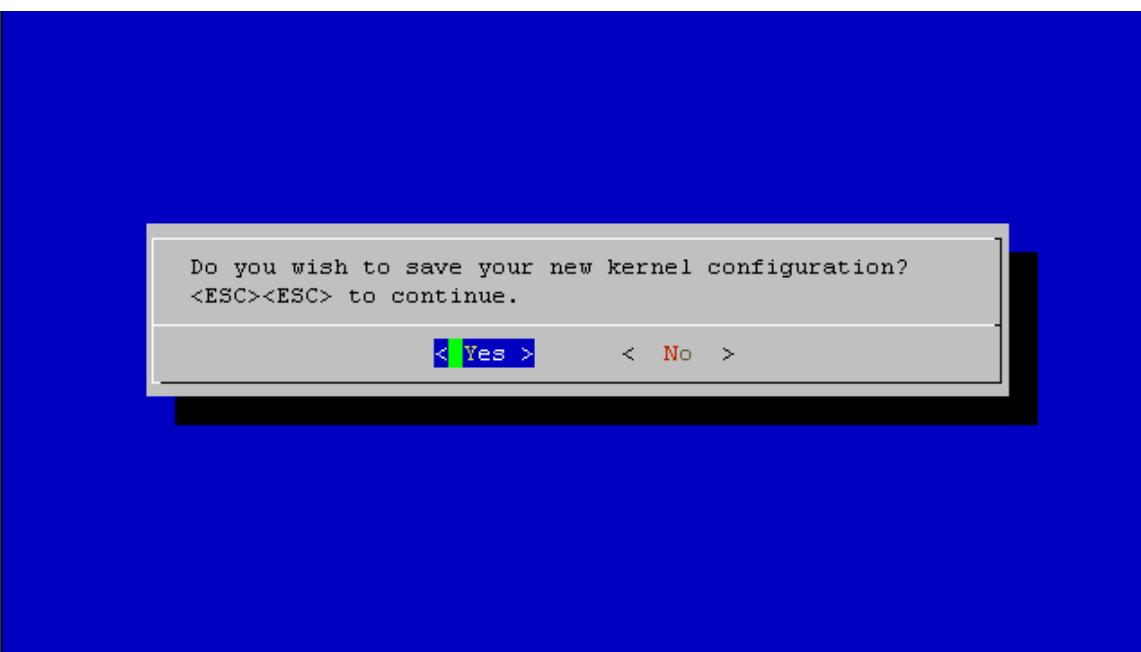

Now your kernel is configured. Your kernel & modules will need to be recompiled and installed. If you are not sure how to do this please refer the Kernel Rebuild Guide at...

<http://www.digitalhermit.com/linux/Kernel-Build-HOWTO.html>

### *3.3 ATM utilities and libraries*

Fedora : install the linux-atm package Debian : install the libatm1-dev package Source : linux-atm-2.5.0.tar.gz from http://sourceforge.net/projects/linux-atm

# *3.4 Bridging (RFC1483 / RFC2684) Utility for Bridged Ethernet*

If you plan to use RFC1483 (Bridged Ethernet) you will need br2684ctl.

Fedora : supplied with the linux-atm package Debian : install the br2684ctl package Source : supplied with linux-atm-2.5.0.tar.gz

# *3.5 PPPoA Packages*

Fedora : install the ppp package Debian : install the ppp package Source : ppp-2.4.4.tar.gz from ftp://ftp.samba.org/pub/ppp/

## *3.6 PPPoE Packages*

Download rp-pppoe-3.10.tar.gz from http://www.roaringpenguin.com/products/pppoe

To Install

 *\$ tar -xvzf rp-pppoe-3.10.tar.gz \$ cd rp-pppoe-3.10 \$ ./confiure --enable-plugin=\$PPPDIR \$ make \$ make install*

Note \$PPPDIR is the ppp directory on your system, eg. /usr/local/lib/pppd/2.4.4

# **4. Linux ADSL Showtime**

*IMPORTANT : The following examples use Vpi = 0, Vci = 38 which are the common PVC values for the UK. Other countries & providers are different, see Appendix A or check with your provider first.*

## *4.1 Bridged Ethernet (RFC1483)*

 *\$ modprobe atm \$ insmod solos-pci.ko \$ br2684ctl -b -s 2040 -c 0 -a 0.0.38 \$ ifconfig nas0 203.123.69.1 up*

and for the second port...

 *\$ br2684ctl -b -s 2040 -c 1 -a 1.0.38 \$ ifconfig nas1 203.123.69.2 up*

### *4.2 PPPoE*

 *\$ modprobe atm \$ insmod solos-pci.ko \$ br2684ctl -b -s 2040 -c 0 -a 0.0.38 \$ ifconfig nas0 up \$ pppd plugin rp-pppoe.so nic-nas0 user test password test noauth*

and for the second port...

 *\$ br2684ctl -b -s 2040 -c 1 -a 1.0.38 \$ ifconfig nas1 up \$ pppd plugin rp-pppoe.so nic-nas1 user test2 password test2 noauth*

### *4.3 PPPoA (RFC2364)*

 *\$ modprobe atm \$ modprobe pppoatm \$ insmod solos-pci.ko \$ pppd plugin pppoatm.so 0.0.38 user test password test noauth*

*and for the second port...*

 *\$ pppd plugin pppoatm.so 1.0.38 user test2 password test2 noauth*

# **5. ML-PPP**

If your provider supports ML-PPP, you can bond both ADSL ports together and obtain close to double the speed of a single port.

### *5.1 PPPoE Setup for ML-PPP*

To set up PPPoE you need to create two ethernet interfaces first using br2684ctl:

USAGE: br2684ctl -b -s 2040 -c [port num] -a [port].[VPI].[VCI]

*br2684ctl -b -s 2040 -c 0 -a 0.8.35 br2684ctl -b -s 2040 -c 1 -a 1.8.35 ifconfig nas0 up ifconfig nas1 up*

#### *IMPORTANT : The following above examples uses Vpi = 8, Vci = 35 which are the common PVC values for Australia and France. Other countries & providers are different, see Appendix A or check with your provider first.*

This will create two interfaces nas0 and nas1. Then create two files in /etc/ppp/peers called dsl0 and dsl1 as shown below. The file **dsl0** should contain the following :

*plugin rp-pppoe.so nic-nas0 user yourusername@yourprovider noauth defaultroute usepeerdns mp*

The file **dsl1** should contain the following:

*plugin rp-pppoe.so nic-nas1 user yourusername@yourprovider noauth defaultroute usepeerdns mp*

Then try:

*pppd call dsl0*

Wait ~10 seconds for the first PPP session to come up, then:

*pppd call dsl1*

### *5.2 PPPoA Setup for ML-PPP*

#### *IMPORTANT : The following above examples uses Vpi = 8, Vci = 35 which are the common PVC values for Australia and France. Other countries & providers are different, see Appendix A or check with your provider first.*

This will create two interfaces nas0 and nas1. Then create two files in /etc/ppp/peers called dsl0 and dsl1 as shown below. The file **dsl0** should contain the following :

*pppd plugin pppoatm.so 0.8.35 user yourusername@yourprovider noauth defaultroute usepeerdns mp*

The file **dsl1** should contain the following:

*pppd plugin pppoatm.so 1.8.35 user yourusername@yourprovider noauth defaultroute usepeerdns mp*

Then try:

*pppd call dsl0*

Wait ~10 seconds for the first PPP session to come up, then:

*pppd call dsl1*

### *5.3 ML-PPP Link Monitoring*

For a permanent ML-PPP connection, a monitoring script (daemon) must be used to handle the error conditions that pppd can not. Otherwise users will experience excessive delays and freezes in the case where one link goes down or there is a line fault.

#### *Important : The following example and script is written for PPPoE.*

First create two files in /etc/ppp/peers called dsl0 and dsl1 as shown below. The file **dsl0** should contain the following :

*plugin rp-pppoe.so nic-nas0 user yourusername@yourprovider noauth defaultroute usepeerdns mp*

The file **dsl1** should contain the following:

*plugin rp-pppoe.so nic-nas1 user yourusername@yourprovider noauth defaultroute usepeerdns mp*

Second create a script called mlppp.sh as shown overleaf.

#### *TIPS*

- (I) Don't forget to configure the VPI and VCI for your provider see Appendix A
- (ii) Change the file attributes so that mlppp.sh is executable
- (iii) Run it !

#### **mlppp.sh**

```
#!/bin/bash
VPT = 8VCI=35#Timeout for pppd to come up
TIMEOUT=5
ADSL_STATE[0]=0
ADSL_STATE[1]=0
MAGI\overline{C}="""
function gen magic() {
       A=\frac{5}{7} (($RANDOM % 256))
       B=$(($RANDOM % 256))
       C=$(($RANDOM % 256))
        D=$(($RANDOM % 256))
        MAGIC=`printf "%02x%02x%02x%02x" $A $B $C $D`
}
function check_adsl() {
       RESTART_PPP=0
        for port in 0 1 ; do
                A=`cat /sys/class/atm/solos-pci${port}/parameters/Connected`
                if [ "${A}" == "true" ] ; then
                       if [ ${ADSL STATE[$port]} -eq 0 ] ; then
                               #echo "ADSL port ${port} has line sync";
                               #don't change last magic number
                               start adsl "$port"
                       fi
                       ADSL_STATE[$port]=1;
               else 
                       if [ "${A}" == "false" ] ; then
                               if [ ${ADSL STATE[$port]} -eq 1 ] ; then
                                       #echo "ADSL port ${port} lost line sync"
                                       RESTART_PPP=1
                               fi
                               ADSL_STATE[$port]=0;
                       fi;
               fi;
       done
        if [ $RESTART PPP -eq 1 ] ; then
               kill_pppd
               gen magic
               start_adsl
       fi
}
function check_pppd() {
        PROCESSES=`ps -C pppd | grep "pppd" | wc -l`
        LINKSUP=0
        for port in 0 1 ; do
                A=`cat /sys/class/atm/solos-pci${port}/parameters/Connected`
                if [ "${A}" == "true" ] ; then
                       LINKSUP=$(($LINKSUP + 1));
               fi;
        done
        if [ $LINKSUP -ne $PROCESSES ] ; then
                #echo "$LINKSUP links != $PROCESSES processes"
               kill_pppd
               gen magic
               start_adsl
# else
               check_ping;
        fi
}
#kill pppd processes
function kill_pppd() {
       echo "Killing PPPD"
        if [ -e "/var/run/ppp0.pid" ] ; then
```

```
pids=`ps -C pppd | grep "pppd" | awk '{print $1}'`
                      kill -s TERM ${pids};
               ps -C pppd | grep -q "pppd"
               while [ $? -eq 0 ] ; do
                      sleep 1;
                      ps -C pppd | grep -q "pppd"
               done
       fi
}
#function check_ping() {
# ping -I ppp0 -c 1 -w 1 200.200.200.1 &> /dev/null
# if [ $? -ne 0 ] ; then
# echo "Ping check failed"
# kill pppd;
# gen_magic<br># start ads
              start_adsl;
# fi
#}
function start_adsl() {
       if [ "$1" == "" ] ; then
               portlist="0 1";
       else
              portlist=$1;
       fi
       for port in $portlist ; do
               A=`cat /sys/class/atm/solos-pci${port}/parameters/Connected`
               if [ "${A}" == "true" ] ; then
                      ADSL_STATE[$port]=1
                      echo "Starting PPPD on port ${port}"
                      pppd call dsl${port} endpoint magic:${MAGIC} &> /dev/null
               else
                      ADSL_STATE[$port]=0
                      #echo "ADSL port ${port} doesn't have line sync"
                      if [ "${A}" != "false" ] ; then
                              echo "There may be a problem with ADSL port ${port}";
                      fi;
               fi;
              sleep $TIMEOUT
       done
}
kill_pppd
#kill existing nas interfaces
for port in 0 1 ; do
       if [ ! -e "/var/run/nas${port}.pid" ] ; then
               br2684ctl -b -s 2040 -c ${port} -a ${port}.${VPI}.${VCI}
               ifconfig nas${port} hw ether "00:0A:FA:00:00:0${port}" up;
       fi;
done
gen_magic
start_adsl
while true ; do
       check_adsl;
       check_pppd;
       sleep<sup>-3</sup>;
done
```
# **6. Ethernet Setup**

modprobe 8139cp ifconfig eth0 192.168.0.1 up ifconfig eth1 192.168.1.1 up

# **Appendix A - ADSL Protocol and PVC Values**

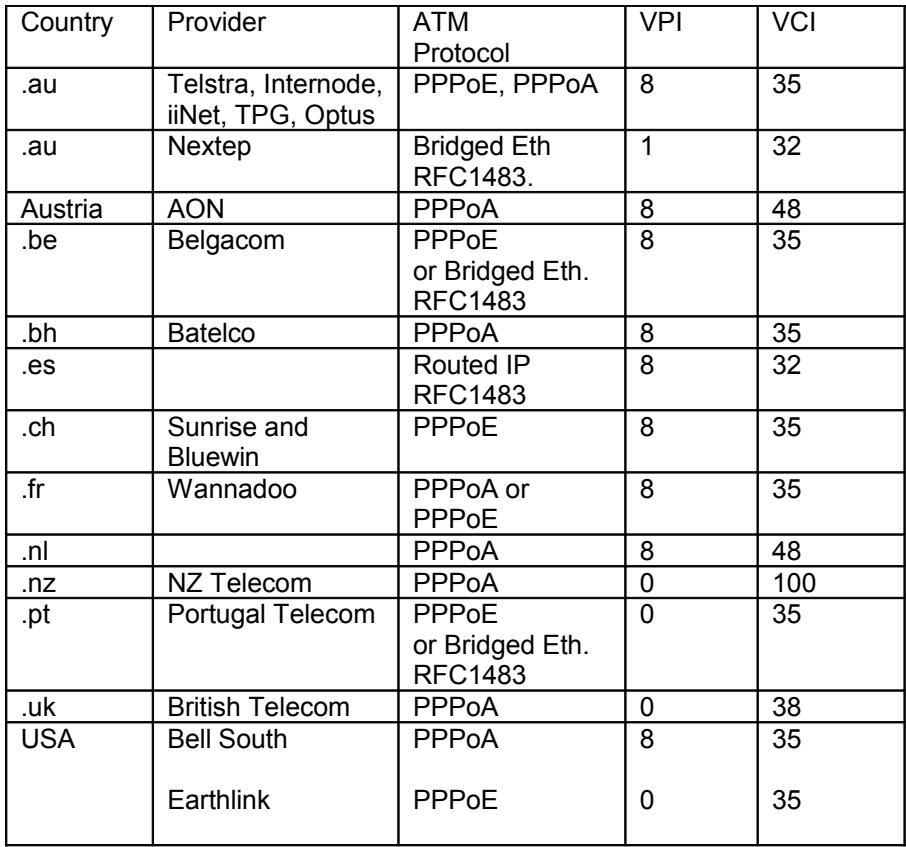

# **Appendix B – CLI and ADSL Parameters**

Included in the driver tarball on SourceForge is a simple CLI utility to allow access to the ADSL parameters for each port. Usage...

\$soloscli -g *Port Parameter* \$soloscli -s *Port Parameter Value* 

Notes :

 $g = get$ 

 $s = set$ 

Port is the ADSL port number with a value of 0 or 1

Parameter is one of the defined parameters from the list below.

Value is one of the defined Values associated with the parameter from the list below.

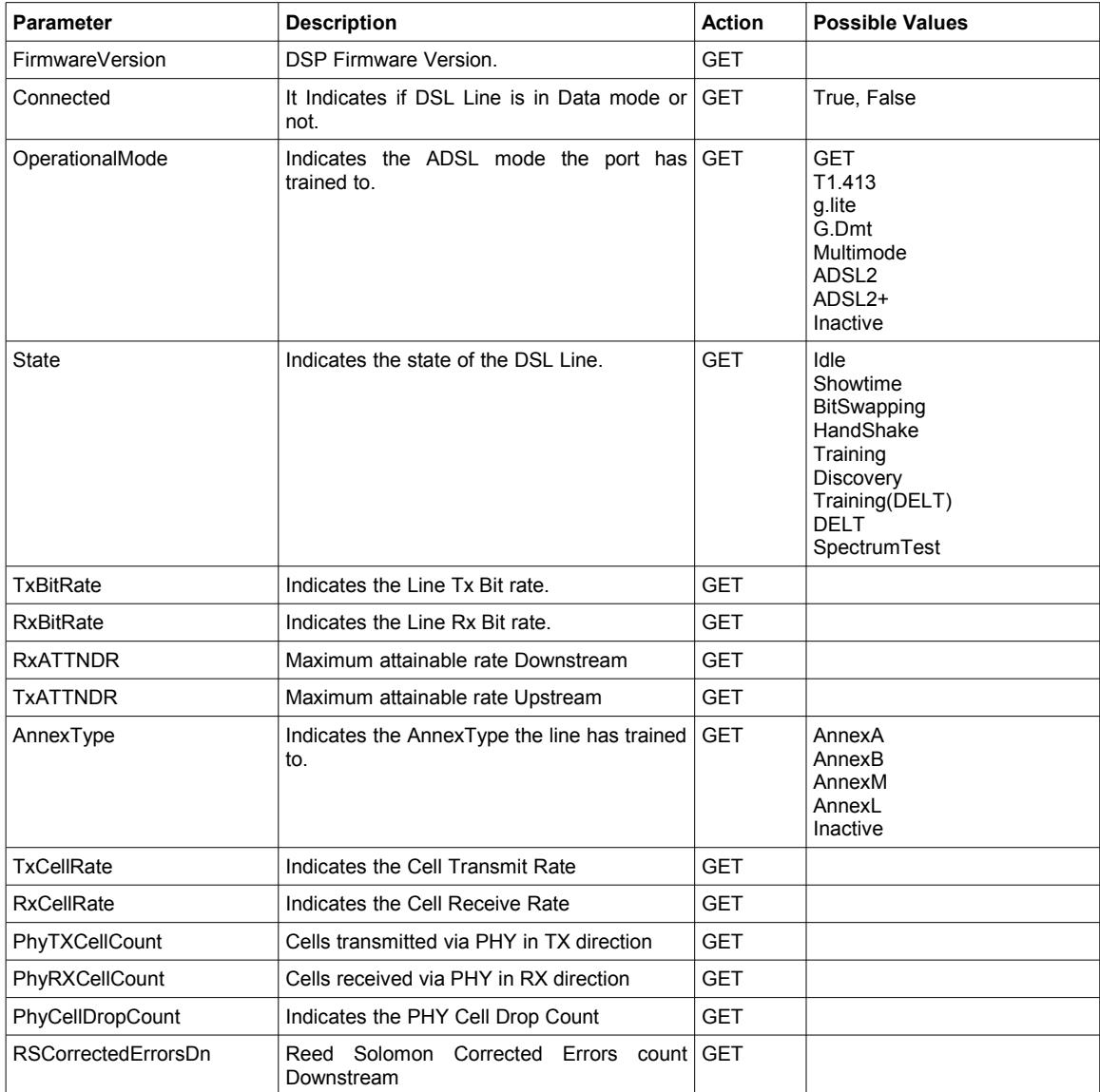

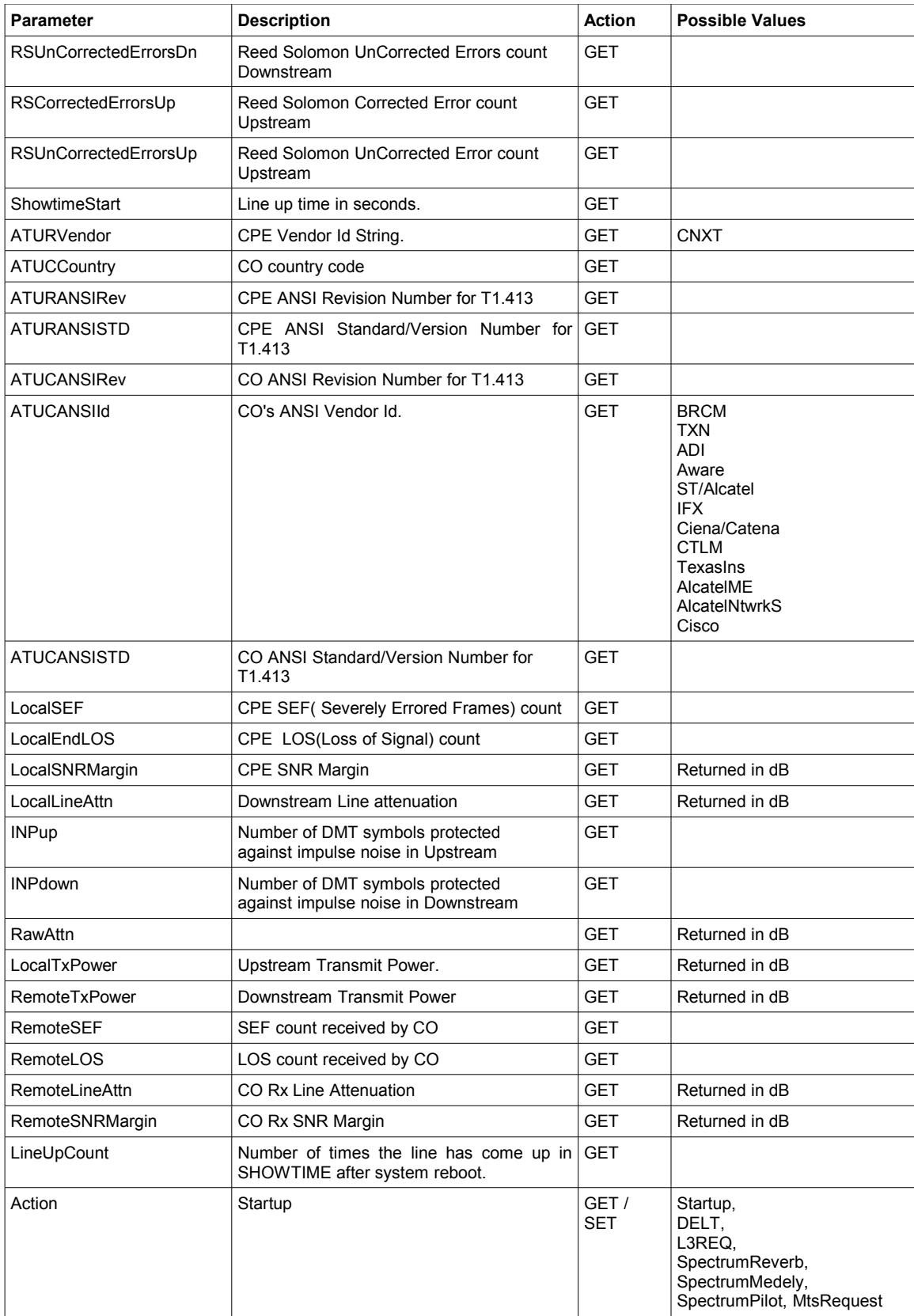

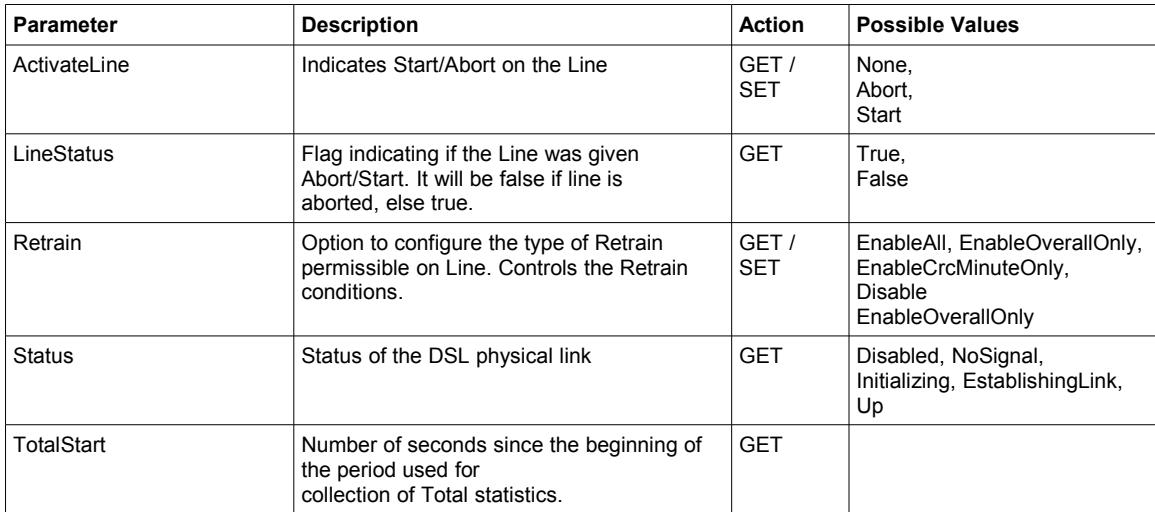

# **Appendix C – Firmware upgrades**

# *C.1 ADSL Firmware Flash Upgrade*

Copy the firmware binary image to:

/lib/firmware/solos-Firmware.bin

Reload the driver with the firmware upgrade module parameter set:

 \$ rmmod solos-pci.ko \$ insmod solos-pci.ko firmware\_upgrade=1

The modem status LEDs will turn off during the upgrade. When the upgrade is complete, the LEDs will return to their normal behaviour.

Status messages are written to /var/log/messages when the upgrade begins and ends. "Returning FPGA to Data mode" is written when the upgrade is complete.

The firmware upgrade should take between 2-3 minutes to complete.

# **APPENDIX D – ADSL Troubleshooting**

# *D.1 Loading Modules*

If the ADSL module loads without error messages, you should see the following in response to the **lsmod** command…

**Module Size Used by solos\_pci 15751 1**

You will probably also see several other kernel modules loaded.

You should also see the following in the system log (syslog command)…

**Solos PCI Driver Version 0.07 solos 0000:00:0c.0: Solos FPGA Version 0.03 svn-38 solos 0000:00:0c.0: Registered ATM device 0 solos 0000:00:0c.0: Registered ATM device 1**

### *D.2 Line Sync*

If you have other devices sharing your ADSL line they must be connected via a filter or splitter to prevent them from interfering with your ADSL service. See the connection diagram in Section 2.3.

# *D.3 TX and RX packets*

If you are using Bridged Ethernet or PPPoE you can use the **ifconfig** command to check if packets are being sent and received. If packets are being sent, but none are received check your ATM settings. Do you have the correct VPI and VCI for your provider? See Appendix A.

# *D.4 LCP timeouts (PPPoE and PPPoA only)*

Check /var/log/messages for LCP timeouts. These are often caused by incorrect ATM settings. Check your VPI and VCI values against the table in Appendix A.

# *D.5 Authentication Failure (PPPoE and PPPoA only)*

Check your username and password in the following files

**/etc/ppp/chap-secrets /etc/ppp/pap-secrets**

*Note : Some providers require an @provider in the username, eg.*

**mickey@bigpond.com** or **[minnie@bt.co.uk](mailto:minnie@bt.co.uk)**

### *D.6 ADSL Troubleshooting*

The ADSL line speed is affected by several factors...

- **Line Length**
- **ADSL standard**
- **Signal to Noise Ratio (SNR)**

You can check the line speeds via the CLI...

**Linux# soloscli -g 0 RxBitRate** {port 0} or **Linux# soloscli -g 1 RxBitRate** {port 1}

#### **D.6.1 Line Length**

As the graph below shows, speed is an inverse function of line length :

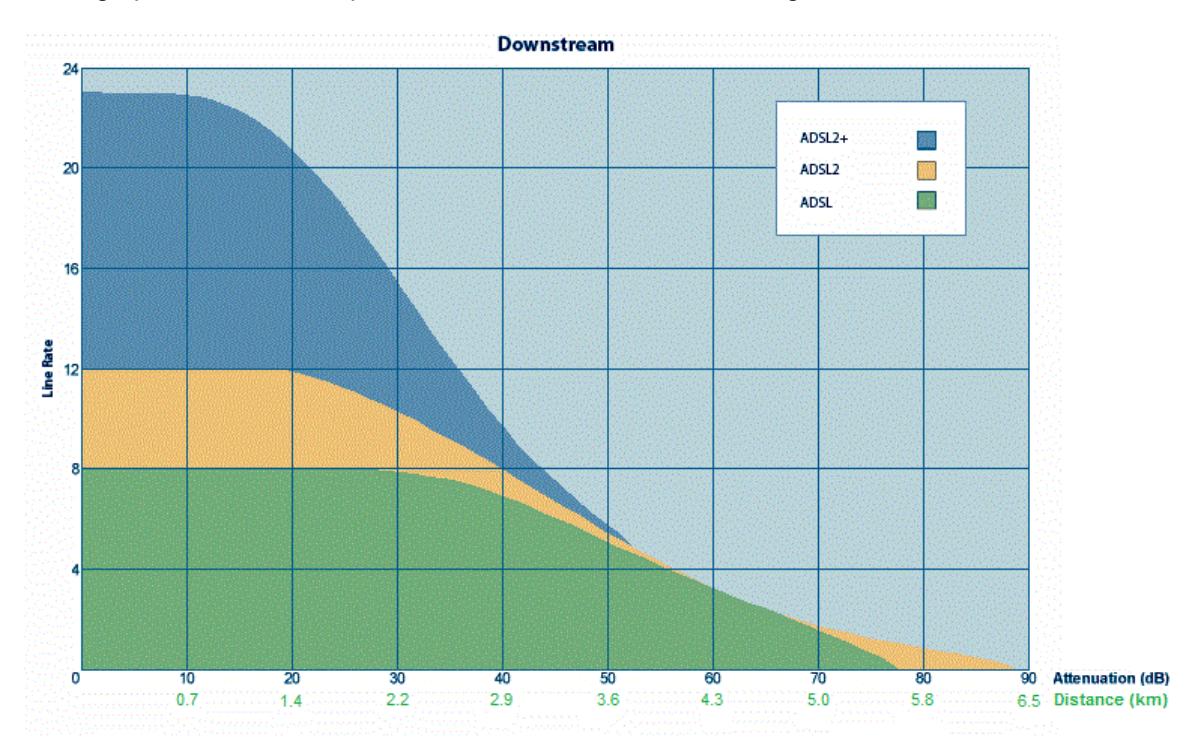

#### *Important : the above graph is theoretical is does not take into account line condition, crosstalk or noise.*

Shorter lines have less attenuation, especially at high frequencies, so there is more bandwidth for a given SNR. You can check the line attenuation via the CLI...

**Linux# soloscli -g 0 LocalLineAttn** {port 0} or **Linux# soloscli -g 1 LocalLineAttn** {port 1}

The result returned by the CLI is in dB, using the previous graph it is possible to estimate the line length.

#### **D6.2 ADSL Standard**

You can check the line standard via the CLI...

**Linux# soloscli -g 0 OperationalMode {port 0}** or

**Linux# soloscli -g 1 OperationalMode {port 1}**

Possible values and maximum speeds are :

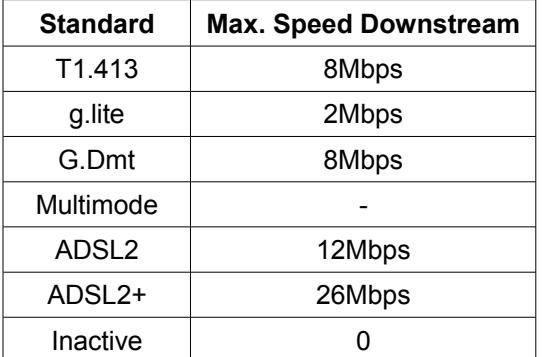

For a given line length, the ADSL standard can have a large effect on line speed. The ADSL standard is configured in the DSLAM, and the Geos will automatically detect which standard to use. So for example if your ADSL line is configured for G.Dmt, then the maximum speed possible is 8Mbps. At longer line lengths this speed will drop according to the graph.

Also on very long or noisy lines the Geos may back off, I.e even though the line is configured for ADSL2+, training may fall back to ADSL2 or G.Dmt.

#### **D6.3 Signal to Noise Ratio**

The above graph is based on a Signal to Noise Ration (SNR) of 6dB. 6dB is the lowest recommend SNR for good quality lines. Lower SNR values will produce faster speeds, but will be less stable. For poor quality or noisy lines an SNR or 10 or 12 dB may be required.

Normally the target SNR is configured in by the DSLAM. Your provider may allow you request a change of this (stability profile), or even provide a web interface to allow adjustment of the SNR.

You can check the SNR via the CLI...

#### **Linux# soloscli -g 0 LocalSNRMargin {port 0}** or **Linux# soloscli -g 1 LocalSNRMargin {port 1}**

In the situation where you need to increase the SNR (due to a poor quality or noisy line) it is possible to override the DSLAM configuration.

For ADSL2+ and a 10dB SNR...

**Linux# soloscli -s 0 BisAMaxMargin Disable** {default value is PerCO} **Linux# soloscli -s 0 BisAForceSNRMarginDn 0x60** {10dB} **Linux# soloscli -s 0 ActivateLine Start**

For a 12dB or 14dB SNR use the following values instead in the above sequence...

**soloscli -s 0 BisAForceSNRMarginDn 0x78** {12dB} **soloscli -s 0 BisAForceSNRMarginDn 0x8C** {14dB}

# **APPENDIX E – Programmable LEDs & Switches**

#GPIO 3 is the button SW1 near the USB socket #GPIO 6 is LED0 #GPIO 25 is LED1 #GPIO 27 is LED2

modprobe cs5535\_gpio major=222 mask=0x0E000048 for min in 3 6 25 27 ; do mknod -m 0664 /dev/gpio\_\$min c 222 \$min done

#init the output LEDs echo "Otdp" > /dev/gpio\_6 echo "Otdp" > /dev/gpio\_25 echo "Otdp" > /dev/gpio\_27

#Turn LEDs on echo "0" > /dev/gpio\_6 echo "0" > /dev/gpio $\overline{\phantom{a}}$ 25 echo "0" > /dev/gpio\_27

#init the input echo "loTPd"> /dev/gpio\_3

Then you should be able to read /dev/gpio\_3 and test for the first character being a '0':

Button not pressed: # cat /dev/gpio\_3 1IoTPd

While button is pressed: # cat /dev/gpio\_3 0IoTPd

# **Copyright**

Copyright © 2012

All rights reserved.

No part of this publication may be reproduced, stored in a retrieval system, or transmitted, in any form by any means, electronic, mechanical, photocopying, recording, or otherwise, without the prior written consent of Traverse Technologies Australia Pty. Ltd.

While reasonable efforts have been taken in the preparation of this manual to assure its accuracy, the manufacturer and distributors assume no liability resulting from any errors or omissions in this manual, or from the use of the information contained herein. The information contained herein is subject to change without notice. Revisions may be issued to advise of such changes and/or additions.